# APPENDIX A: DRAWING AND SPECIFICATION OF WIRELESS LAN SYSTEM

### APPENDIX A DRAWING AND SPECIFICATION OF WIRELESS LAN SYSTEM

Repot of Construction Wireless LAN in Kota Marudu for the Study on Enhancement of Info-Communications Access in Rural Communities

#### A.1 Work Schedule

| Description                         | Date of Completion              | Remarks                          |
|-------------------------------------|---------------------------------|----------------------------------|
| Tender Awarded                      | 21 <sup>st</sup> August 2002    | Contract signed                  |
| Site Survey                         | 28 <sup>th</sup> August 2002    | Completed                        |
| Installation Work                   | 3 <sup>rd</sup> September 2002  | Begin                            |
| Soft Launching                      | 9 <sup>th</sup> September 2002  | Installation work stop for 1 day |
| Installation Work                   | 12 <sup>th</sup> September 2002 | Completed                        |
| Installation of IP router           | 12 <sup>th</sup> September 2002 | Completed                        |
| Commissioning of Wireless router    | 12 <sup>th</sup> September 2002 | Partially                        |
| Confirming the routing of Wireless  | 14 <sup>th</sup> September 2002 | Successful                       |
| LAN                                 |                                 |                                  |
| Measuring transmission rate between | 14 <sup>th</sup> September 2002 | Completed                        |
| station                             |                                 |                                  |
| Measuring Radio Frequency           | 25 <sup>th</sup> September 2002 | Completed                        |
| interference rate                   |                                 |                                  |
| Measuring Internet Access           | 25 <sup>th</sup> September 2002 | Completed                        |
| transmission rate                   |                                 |                                  |
| Delivery of equipments              | 25 <sup>th</sup> September 2002 | 1 unit of wireless router        |
|                                     |                                 | 1 unit of IP router              |
|                                     |                                 | 3 set of LAN card                |
|                                     |                                 | 1 unit of analog modem           |
| Fencing                             | 28 <sup>th</sup> September 2002 | Completed                        |
| Final reporting date                | 30 <sup>th</sup> September 2002 | Completed                        |

# A.2 Construction LAN Installation Survey and Planning Report

### **A.2.1** Survey Summary

### **Survey Summary**

| Link     | Post Office to Library                        |
|----------|-----------------------------------------------|
|          | Post office to Community Hall                 |
|          | Community Hall to District office             |
| Distance | Post Office to Library- 139 meters            |
|          | Post office to Community Hall- 189 meters     |
|          | Community Hall to District office- 332 meters |
| Region   | Sabah                                         |

#### A.2.2 Site Survey

# (1) Objectives

The purpose of this survey to recommend the most practical and economical configuration and additional infrastructure in the wireless LAN installation layout for JICA study team.

## (2) Site Survey

The particulars of the survey are as follow:

#### The Particulars

| Site Survey Date | 28 <sup>th</sup> August 2002 |
|------------------|------------------------------|
| Site Survey Team | a) C.L. Yoon                 |
|                  | b) C.K. Tan                  |

## (3) Site Information

## 1) Post Office

### **Site Information of Post Office (1)**

| Name           | Post Office |
|----------------|-------------|
| Address        | Kota Marudu |
| Contact Person | En. Paulus  |

## **Site Information of Post Office (2)**

| Line of Site                | Clear                                                                                                    |
|-----------------------------|----------------------------------------------------------------------------------------------------|
| Latitude                    | N6 49.340                                                                                                    |
| Longitude                   | E 116 77.613                                                                                                    |
| Building Earthling          | Nil                                                                                                    |
| Lighting Protection         | Nil                                                                                                    |
| Location of Wireless System | Install 3m 2" G.I pole c/w mounting flat plate and concrete foundation on the ground outside Post office building. |
| Location of PC location     | Ground Floor- Public Space                                                                                         |
| Cable Distance              | N/A                                                                                                    |
| Cable type                  | Coax & UIP                                                                                                    |
| Power Supply Location       | Existing 13A TNB SSO at Counter                                                                                    |
| Power Cable Distance        | 35 meters                                                                                                    |
| Comment on Installation     | Nil                                                                                                    |
| Comment on Cabling          | Nil                                                                                                    |

# 2) Library

# **Site Information of Library (1)**

| Name           | Library     |
|----------------|-------------|
| Address        | Kota Marudu |
| Contact Person | None        |

# Site Information of Library (2)

| Line of Site                | Clear                                        |
|-----------------------------|----------------------------------------------|
| Latitude                    | N6 49.215                                    |
| Longitude                   | E 116 77.619                                 |
| Building Earthling          | N/A                                          |
| Distance from Post Office   | 139 meters                                   |
| LOS bearing                 | 177 True                                     |
| Building High               | 7 meters                                     |
| Building Earthling          | Nil                                          |
| Lighting Protection         | Nil                                          |
| Line of Site                | Clear                                        |
| Latitude                    | N6 49.215                                    |
| Longitude                   | E 116 77.619                                 |
| Building Earthling          | N/A                                          |
| Distance from Post Office   | 139 meters                                   |
| LOS bearing                 | 177 True                                     |
| Building High               | 7 meters                                     |
| Building Earthling          | Nil                                          |
| Lighting Protection         | Nil                                          |
| Location of Wireless System | Install 1.5m 2" G.I pole at side wall of the |
|                             | building                                     |
| Location of PC location     | 1 <sup>st</sup> Floor                        |
| Cable Distance              | N/A                                          |
| Cable type                  | Coax & UIP                                   |
| Power Supply Location       | Existing 13A TNB SSO at PC location          |
| Power Cable Distance        | 35 meters                                    |
| Comment on Installation     | Nil                                          |
| Comment on Cabling          | Nil                                          |
| Location of Wireless System | Install 1.5m 2" G.I pole at side wall of the |
|                             | building                                     |
| Location of PC location     | 1 <sup>st</sup> Floor                        |
| Cable Distance              | N/A                                          |
| Cable type                  | Coax & UIP                                   |
| Power Supply Location       | Existing 13A TNB SSO at PC location          |
| Power Cable Distance        | 35 meters                                    |
| Comment on Installation     | Nil                                          |
| Comment on Cabling          | Nil                                          |

# 3) Community Hall

# **Site Information of Community Hall (1)**

| Name           | Community Hall |
|----------------|----------------|
| Address        | Kota Marudu    |
| Contact Person | None           |

# **Site Information of Community Hall (2)**

| Line of Site                | Clear                                    |
|-----------------------------|------------------------------------------|
| Latitude                    | N6 49.215                                |
| Longitude                   | E 116 77.619                             |
| Building Earthling          | N/A                                      |
| Distance from Post Office   | 139 meters                               |
| LOS bearing                 | 177 True                                 |
| Building High               | 7 meters                                 |
| Building Earthling          | Nil                                      |
| Lighting Protection         | Nil                                      |
| Line of Site                | Clear                                    |
| Latitude                    | N6 49.347                                |
| Longitude                   | E 116 77.447                             |
| Building Earthling          | N/A                                      |
| Distance from Post Office   | 184 meters                               |
| LOS bearing                 | 272 True                                 |
| Building High               | N/A                                      |
| Building Earthling          | Nil                                      |
| Lighting Protection         | Nil                                      |
| Location of Wireless System | Install 3m 2" G.I pole c/w mounting flat |
|                             | plate and concrete foundation on ground  |
| Location of PC location     | Non                                      |
| Cable Distance              | N/A                                      |
| Cable type                  | Coax & UIP                               |
| Power Supply Location       | Existing 13A TNB SSO inside the hall     |
| Power Cable Distance        | 10 meters                                |
| Comment on Installation     | Nil                                      |
| Comment on Cabling          | Nil                                      |

# 4) District Office

# **Site Information of District Office (1)**

| Name           | District Office |
|----------------|-----------------|
| Address        | Kota Marudu     |
| Contact Person | Ms. Jane Tan    |

### **Site Information of District Office(2)**

| Line of Site                 | Clear                                    |  |
|------------------------------|------------------------------------------|--|
| Latitude                     | N6 49.528                                |  |
| Longitude                    | E 116 77.380                             |  |
| Building Earthling           | N/A                                      |  |
| Distance from Community Hall | 332 meters                               |  |
| LOS bearing                  | 309 True                                 |  |
| Building High                | 4 meters                                 |  |
| Building Earthling           | Nil                                      |  |
| Lighting Protection          | Nil                                      |  |
| Location of Wireless System  | Install 3m 2" G.I pole c/w mounting flat |  |
|                              | plate and concrete foundation on ground  |  |
| Location of PC location      | Public space in 1 <sup>st</sup> Floor    |  |
| Cable Distance               | N/A                                      |  |
| Cable type                   | Coax & UIP                               |  |
| Power Supply Location        | Existing 13A TNB SSO public area         |  |
| Power Cable Distance         | 70 meters                                |  |
| Comment on Installation      | Nil                                      |  |
| Comment on Cabling           | Nil                                      |  |

# A.3 Installation Work and Wiring Layout

#### A.3.1 Installation Work

## (1) Installation work at Post Office

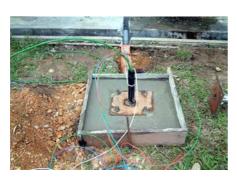

Construction of the concrete. This foundation is used to support the G.I. Pole.

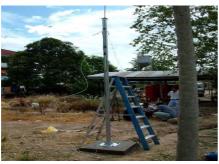

G.I 3m pole erected. Cable are used to ensure the stability of the pole.

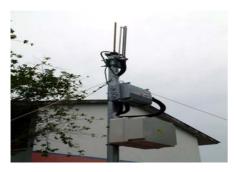

The wireless router and antenna on the G.I. pole

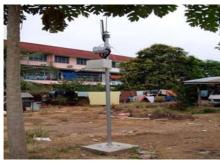

This shows the complete installation of the wireless equipments at Post Office site

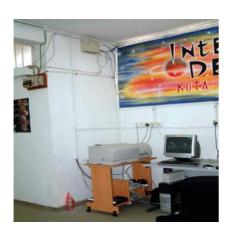

The PCs are located inside the Post office main hall. The leased line modem that provides the Internet access for the Kota Marudu RIC project is located here.

## (2) Installation work at Library site

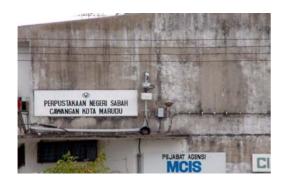

A 1.5m G.I. pole was erected at the side of the building where the Library is located.

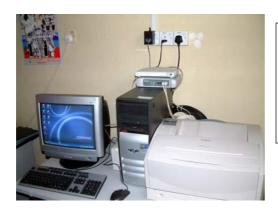

This is the PC located the library. Wireless LAN connection established between the library and post office to enable the users to

### (3) Installation work at Community Hall

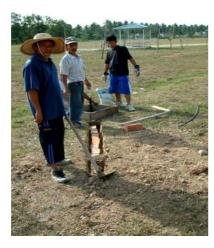

The laying of the brick on top the underpass ducting for protection for the cabling that provides power and wireless interface.

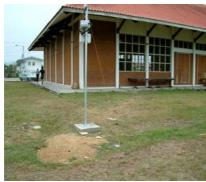

The completed work for the G.I. with the wireless equipment mounted and stabilized at the Community Hall.

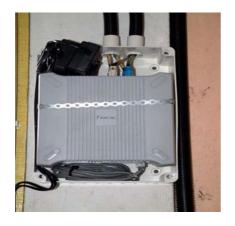

The box is located inside the community hall that the wireless interfaces were

## (4) Installation Work at District Office

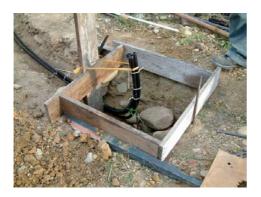

This is the concrete foundation that supports the G.I. pole and wires equipment.

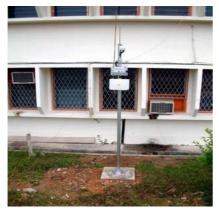

This shows the wireless equipment mounted on the pole providing the final wireless link to the post office.

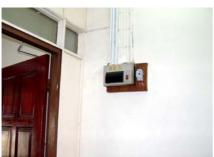

This is the existing electrical DB for the new 13A point inside outdoor box at G.I. pole.

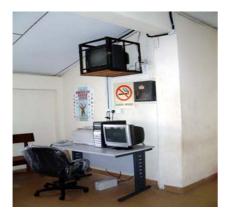

PC is located inside the first flower of the district office. The installed wireless equipment at this site is to enable the wireless LAN connection to the post office for the Internet access.

# A.3.2 Cabling Layout in Each Site

# (1) Post office

Cabling Layout at Post Office

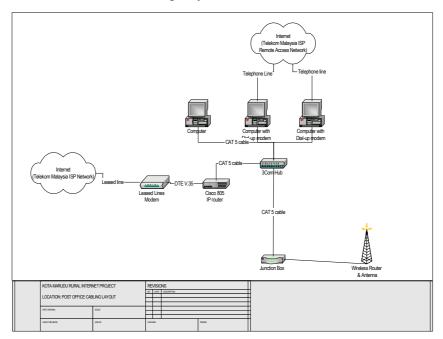

# (2) Library

Cabling Layout at Library

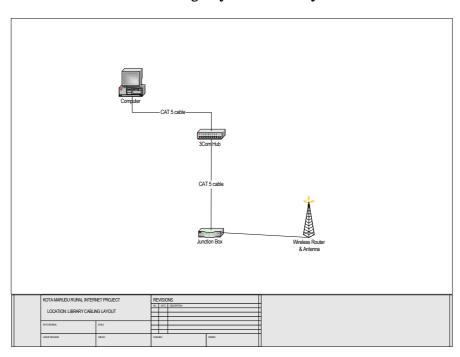

## (3) District office

### Cabling Layout at District Office

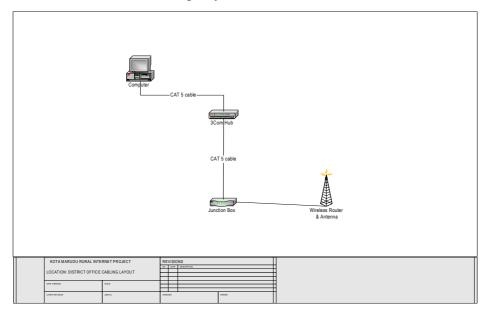

# (4) Wireless LAN Communication Diagram

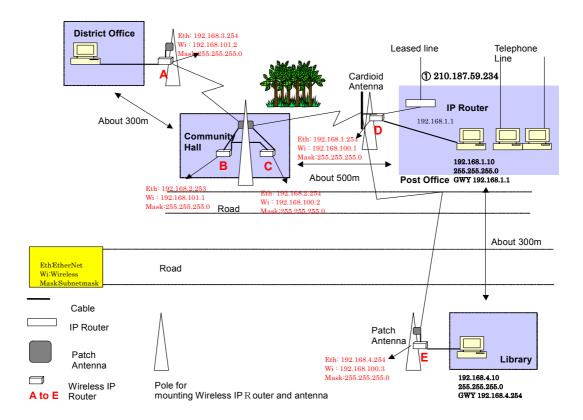

#### A.4 Acceptance Test Report

This test document will serve as a checklist to ensure the RGW wireless router is tested according to the specification. At such, it will act as a baseline reference document to ensure the project is commissioned accordingly.

#### A.4.1 The Test of the Equipment

The test will cover 3 aspect of the equipment:

#### (1) Hardware Verification

This will aimed to ensure the entire hardware component, especially the link and the route is working properly without error.

## (2) Configurations

This will ensure the router is configured with the entire basic requirement such as routing, IP addressing, network definitions, etc.

## (3) Layer 3 Reach ability

This surpass the previous 2 as it verify that the end functionality of the router and the correctness of the routing process. It should perform the entire test flawlessly without any packet loss or corruption. And it would also verified the path taken is via proper path.

#### 1) Hardware Configurations(1)

| Test Scope                                                                          | Expected Results                                                                                                    | Pass / Fail | Remark |
|-------------------------------------------------------------------------------------|----------------------------------------------------------------------------------------------------|-------------|--------|
| Verify all layer<br>transmission is free<br>of error for the<br>following interface | Show no error in layer 2 transmission statistics and all layer 3 point-to-point functions are working properly without loss of packet. | Pass        |        |
| Route Processor<br>Board                                                            | The result of the show status is correct without error.                                                                                | Pass        |        |
| Power Supply                                                                        | Show status is OK status.                                                                                                    | Pass        |        |

#### 2) Hardware Configurations(2)

| Test Scope                  | Expected Results                                                                          | Pass / Fail | Remark |
|-----------------------------|-------------------------------------------------------------------------------------------|-------------|--------|
| IP Address                  | All IP address is assigned accordingly to                                                 | Pass        |        |
|                             | specifications.                                                                           |             |        |
| Routing Protocol            | All configurations for the routing protocol are configured accordingly to specifications. | Pass        |        |
| Interface<br>Configurations | All interface is configured                                                               | Pass        |        |
| System<br>Configurations    | All basic system configurations are configured properly.                                  | Pass        |        |

### 3) Layer 3 Route & Reach Ability

| Ping Test                                                                                                    | Expected Results                                      | Pass/ Fail | Remark |
|----------------------------------------------------------------------------------------------------|-------------------------------------------------------|------------|--------|
| Ping Nodes address:- 192.168.1.254 192.168.2.253 192.168.2.254 192.168.3.254 192.168.4.243                          | All pings Test are 100% successful without any error. | Pass       |        |
| Ping RGW address :-<br>192.168.100.1<br>192.168.101.1                                                               | All pings Test are 100% successful without any error. | Pass       |        |
| Ping external address Example – IP Router - 192.168.1.1 PC Desktop – 192.168.1.10 WAN Leased lined – 210.187.59.234 | All pings Test are 100% successful without any error. | Pass       |        |

### A.4.2 Test Report

This test report will serve as a checklist to ensure the RGW wireless router is tested according to the specification. At such, it will act as a baseline reference document to ensure the project is commissioned accordingly.

The test will cover 3 aspect of the equipment: -

#### (1) Hardware Verification

This will aimed to ensure the entire hardware component, especially the link and the route is working properly without error.

### (2) Configurations

This will ensure the router is configured with the entire basic requirement such as routing, IP addressing, network definitions, etc.

## (3) Layer 3 Reach Ability

This surpass the previous 2 as it verify that the end functionality of the router and the correctness of the routing process. It should perform the entire test flawlessly without any packet loss or corruption. And it would also verified the path taken is via proper path.

The report consists of status and configuration print out captured during the time of the acceptance test for reference.

Date: 14th September 2002

#### A.4.3 Report of Router Configuration Test

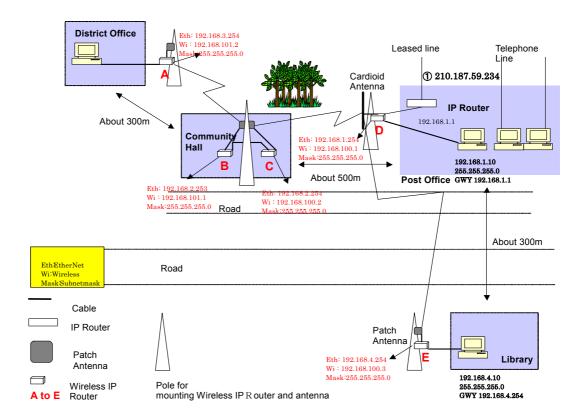

#### (1) RGW (A)-District Office

```
show config
#

# Setup file saved by command line shell.
# Fri Aug 30 02:33:15 2002
#
hostname rgw
ip address ne0 192.168.3.254 255.255.255.0
ip address wi0 192.168.101.2 255.255.255.0
ip route delete default
ip route add default 192.168.101.1
```

wireless channel 13 wireless txrate 11 wireless wep encryption disable wireless wep key use 1 wireless port 3 wireless ssid NetBSD IBSS wireless station NetBSD WaveLAN/IEEE node rip disable rip static-supply disable rip action ne0 supply rip version ne0 ripv2 rip action wi0 supply rip version wi0 ripv2 snmp enable snmp community public snmp location Root Inc. 2F KS Bldg. 1-17-8 Nishikata Bunkyo-ku Tokyo Japan snmp contact Phone:+81-3-5840-7601 E-mail:support@root-hq.com dhcp pool 192.168.3.10 192.168.3.50 dhcp expire 3600 dhcp dns add 202.188.0.133 dhcp dns add 202.188.1.5 dhcp domain dhcp defaultroute 192.168.3.254 dhcp relay disable dhcp enable filter disable nat disable nat add map 11 wi0  $0/0 \rightarrow 0/32$  proxy port ftp ftp/tcp nat add map 12 wi0  $0/0 \rightarrow 0/32$  portmap tcp/udp auto nat add map 13 wi0 0/0 -> 0/32 ip icmp redirect enable access telnet all access monitor all access ssh all syslog disable syslog host 172.30.100.1 syslog add \* emerg syslog add auth info syslog add syslog notice syslog add user info ssh version v1 ssh authentication both wireless BSS AP mode disable

[Hostname] rgw

\$ show setup

[IP address]

| Interface IPaddress |    | Netmask      |               |
|---------------------|----|--------------|---------------|
|                     |    |              |               |
| ne0                 | 19 | 92.168.3.254 | 255.255.255.0 |
| wi0                 | 19 | 92.168.101.2 | 255.255.255.0 |

[Static ARP]

IPaddress MACaddress

```
[Static Routes]
```

Destination Netmask Gateway 192.168.101.1 Static default

[ICMP]

redirect : enable

[Wireless LAN settings]

Channel : 13 (24/ZMmz)
rate : 11 (11->2->1Mbps) TX rate

Port type : au ...
: NetBSD\_IBSS SSID

IBSS Network

: NetBSD WaveLAN/IEEE node Station

> WEP encryption : Off TX encryption key: 1 Encryption key 1 : Encryption key 2 : Encryption key 3 Encryption key 4 :

> > [Wireless AP]

wireless BSS AP mode : disable

[RIP]

rip : disable static supply : disable ne0 : RIPv2, supply wi0 : RIPv2, supply

[SNMP]

: enable snmp access : ALL community : public

syslocation: Root Inc. 2F KS Bldg. 1-17-8 Nishikata Bunkyo-ku Tokyo Japan

syscontact : Phone:+81-3-5840-7601 E-mail:support@root-hq.com

: disable trapsink trap2sink : disable informsink : disable

[DHCP]

dhcp : ne0

: 192.168.3.10 - 192.168.3.50 pool

expire : 3600 sec

: 202.188.0.133 202.188.1.5 DNS

domain

default route: 192.168.3.254 relay : disable

> [Filter] filter: disable

[NAT] nat: disable

A - 15

```
11: map wi0 0/0 \rightarrow 0/32 proxy port ftp ftp/tcp
              12: map wi0 0/0 -> 0/32 portmap tcp/udp auto
                        13: map wi0 0/0 \rightarrow 0/32
                             [Access]
                            telnet : ALL
                            monitor : ALL
                            ssh : ALL
                             [SYSLOG]
                      syslog : disable
                                 : 172.30.100.1
                    host
                      facility/level : */emerg
                     facility/level : auth/info
                   facility/level : syslog/notice
                     facility/level : user/info
                              [Load]
                         load tftp : disable
                            server :
                             file
                               [SSH]
                      SSH Version
                                          : 1
                     KeyAuthentication : yes
                     PasswdAuthentication : yes
                    $ hs show wireless status
     NIC serial number:
                                             [ AJA020302407 ]
Station name:
                                       [ NetBSD_WaveLAN/IEEE_node ]
                                             [ NetBSD IBSS ]
      SSID for IBSS creation:
      Current netname (SSID):
                                              [ NetBSD IBSS ]
           Desired netname (SSID):
                                                   [ ]
   Current BSSID:
                                           [ 00:00:00:00:00:00 ]
         Channel list:
                                                 [ 8191 ]
          IBSS channel:
                                                  [ 13 ]
          Current channel:
                                                  [ 13 ]
                                                [ 0 27 27 ]
        Comms quality/signal/noise:
          Promiscuous mode:
                                                 [ Off ]
          Port type (1=BSS, 3=ad-hoc):
                                                  [ 3 ]
                                           [ 00:07:b5:00:26:28 ]
   MAC address:
          TX rate (selection):
                                                  [ 11 ]
          TX rate (actual speed):
                                                  [ 8 ]
         Maximum data length:
                                                 [ 2304 ]
                                                [ 2347 ]
         RTS/CTS handshake threshold:
          Create IBSS:
                                                 [ Off ]
          Access point density:
                                                  [ 1 ]
          Power Mgmt (1=on, 0=off):
                                                  [ 0 ]
          Max sleep time:
                                                  [ 100 ]
          WEP encryption:
                                                  [ Off ]
           TX encryption key:
                                                 [ 1 ]
     Encryption keys:
                                            $
```

#### (2) RGW (B)-Community Hall

```
show config
  Setup file saved by command line shell.
         Fri Aug 30 02:44:59 2002
hostname rgw
ip address ne0 192.168.2.253 255.255.255.0
ip address wi0 192.168.101.1 255.255.255.0
ip route delete default
ip route add default 192.168.2.254
ip route add 192.168.3.0 255.255.255.0 192.168.101.2
wireless channel 13
wireless txrate 11
wireless wep encryption disable
wireless wep key use 1
wireless port 3
wireless ssid NetBSD IBSS
wireless station NetBSD WaveLAN/IEEE node
rip disable
rip static-supply disable
rip action ne0 supply
rip version ne0 ripv2
rip action wi0 supply
rip version wi0 ripv2
snmp enable
snmp community public
snmp location Root Inc. 2F KS Bldg. 1-17-8 Nishikata Bunkyo-ku Tokyo Japan
snmp contact Phone:+81-3-5840-7601 E-mail:support@root-hq.com
dhcp relay disable
dhcp disable
filter disable
nat disable
nat add map 11 wi0 0/0 -> 0/32 proxy port ftp ftp/tcp
nat add map 12 wi0 0/0 \rightarrow 0/32 portmap tcp/udp auto
nat add map 13 wi0 0/0 \rightarrow 0/32
ip icmp redirect enable
access telnet all
access monitor all
access ssh all
syslog disable
syslog host 172.30.100.1
syslog add * emerg
syslog add auth info
syslog add syslog notice
syslog add user info
ssh version v1
ssh authentication both
wireless BSS AP mode disable
$ show setup
[Hostname]
  rgw
```

```
[IP address]
 Interface IPaddress
                           Netmask
 _____
       192.168.2.253 255.255.255.0
192.168.101.1 255.255.255.0
 ne0
 wi0
[Static ARP]
 IPaddress
                MACaddress
 _____
[Static Routes]
 Destination Netmask
                               Gateway
                                              Info
 ______
 default 192.168.2.254 Static 192.168.3.0 255.255.255.0 192.168.101.2 Static
[ICMP]
 redirect : enable
[Wireless LAN settings]
        : 13 (2472MHz)
 Channel
             : 11 (11->2->1Mbps)
: ad-hoc
 TX rate
 Port type
 SSID
               : NetBSD_IBSS
 IBSS Network
Station
               : NetBSD_WaveLAN/IEEE_node
 WEP encryption : Off
 TX encryption key: 1
 Encryption key 1
 Encryption key 2 :
 Encryption key 3 :
 Encryption key 4 :
[Wireless AP]
 wireless BSS AP mode : disable
[RIP]
      : disable
 rip
 static supply : disable
 ne0 : RIPv2, supply
 wi0
            : RIPv2, supply
[SNMP]
          : enable
 access
 snmp
          : ALL
 community : public
 syslocation: Root Inc. 2F KS Bldg. 1-17-8 Nishikata Bunkyo-ku Tokyo Japan
 syscontact : Phone:+81-3-5840-7601 E-mail:support@root-hq.com
 trapsink
          : disable
 trap2sink : disable
 informsink : disable
[DHCP]
 dhcp
          : disable
 pool
           :
           :
 expire
 DNS
 domain
```

```
default route:
  relay : disable
[Filter]
  filter: disable
[NAT]
  nat: disable
     11: map wi0 0/0 -> 0/32 proxy port ftp ftp/tcp
     12: map wi0 0/0 \rightarrow 0/32 portmap tcp/udp auto
     13: map wi0 0/0 \rightarrow 0/32
[Access]
  telnet : ALL
 monitor : ALL
 ssh : ALL
[SYSLOG]
                : disable
  syslog
  host : 172.30.100.1
  facility/level : */emerg
  facility/level : auth/info
  facility/level : syslog/notice
  facility/level : user/info
[Load]
  load tftp : disable
  server :
  file
[SSH]
  SSH Version
  KeyAuthentication : yes
  PasswdAuthentication : yes
$ show wireless status
                                        [ AJA020302368 ]
NIC serial number:
Station name:
                                        [ NetBSD WaveLAN/IEEE node ]
SSID for IBSS creation:
                                        [ NetBSD IBSS ]
Current netname (SSID):
                                       [ NetBSD IBSS ]
Desired netname (SSID):
                                        [ ]
                                        [ 00:00:00:00:00:00 ]
Current BSSID:
Channel list:
                                        [ 8191 ]
IBSS channel:
                                        [ 13 ]
Current channel:
                                       [ 13 ]
Comms quality/signal/noise:
                                       [ 12 59 17 ]
Promiscuous mode:
                                       [ Off ]
Port type (1=BSS, 3=ad-hoc):
                                       [ 3 ]
MAC address:
                                       [ 00:07:b5:00:26:01 ]
TX rate (selection):
                                        [ 11 ]
TX rate (actual speed):
                                        [ 2 ]
Maximum data length:
                                       [ 2304 ]
RTS/CTS handshake threshold:
                                       [ 2347 ]
Create IBSS:
                                       [ Off ]
Access point density:
                                        [ 1 ]
Power Mgmt (1=on, 0=off):
                                        [ 0 ]
                                        [ 100 ]
Max sleep time:
WEP encryption:
                                        [ Off ]
```

```
TX encryption key: [ 1 ]
Encryption keys: [ ][ ][ ][ ]
s
```

#### (3) RGW (C)—Community Hall

```
show config
# Setup file saved by command line shell.
  Fri Aug 30 03:00:37 2002
hostname rgw
ip address ne0 192.168.2.254 255.255.255.0
ip address wi0 192.168.100.2 255.255.255.0
ip route delete default
ip route add default 192.168.100.1
ip route add 192.168.3.0 255.255.255.0 192.168.2.253
ip route add 192.168.4.0 255.255.255.0 192.168.100.1
ip route add 192.168.100.3 192.168.100.1
ip route add 192.168.101.0 255.255.255.0 192.168.2.253
wireless channel 1
wireless txrate 11
wireless wep encryption disable
wireless wep key use 1
wireless port 3
wireless ssid NetBSD IBSS
wireless station NetBSD_WaveLAN/IEEE_node
rip disable
rip static-supply disable
rip action ne0 supply
rip version ne0 ripv2
rip action wi0 supply
rip version wi0 ripv2
snmp enable
snmp community public
snmp location Root Inc. 2F KS Bldg. 1-17-8 Nishikata Bunkyo-ku Tokyo Japan
snmp contact Phone:+81-3-5840-7601 E-mail:support@root-hq.com
dhcp pool 192.168.2.10 192.168.2.50
dhcp expire 3600
dhcp dns add 202.188.0.133
dhcp dns add 202.188.1.5
dhcp domain
dhcp defaultroute 192.168.2.254
dhcp relay disable
dhcp enable
filter disable
nat disable
nat add map 11 wi0 0/0 \rightarrow 0/32 proxy port ftp ftp/tcp
nat add map 12 wi0 0/0 \rightarrow 0/32 portmap tcp/udp auto
nat add map 13 wi0 0/0 -> 0/32
ip icmp redirect enable
access telnet all
access monitor all
access ssh all
syslog disable
syslog host 172.30.100.1
syslog add * emerg
syslog add auth info
```

syslog add syslog notice syslog add user info ssh version v1 ssh authentication both wireless BSS AP mode disable \$ show setup

[Hostname]

rgw

#### [IP address]

| Interface | IPaddress     | Netmask       |
|-----------|---------------|---------------|
|           |               |               |
| ne0       | 192.168.2.254 | 255.255.255.0 |
| wi0       | 192.168.100.2 | 255.255.255.0 |

#### [Static ARP]

IPaddress MACaddress

#### [Static Routes]

| Destination   | Netmask         | Gateway       | Info   |
|---------------|-----------------|---------------|--------|
| default       |                 | 192.168.100.1 | Static |
| 192.168.3.0   | 255.255.255.0   | 192.168.2.253 | Static |
| 192.168.4.0   | 255.255.255.0   | 192.168.100.1 | Static |
| 192.168.100.3 | 255.255.255.255 | 192.168.100.1 | Static |
| 192.168.101.0 | 255.255.255.0   | 192.168.2.253 | Static |

#### [ICMP]

redirect : enable

#### [Wireless LAN settings]

Channel : 1 (2412MHz)

TX rate : 11 (11->2->1Mbps)

Port type : ad-hoc

SSID : NetBSD IBSS

SSID : NetBSD IBSS

IBSS Network Station Station : NetBSD\_WaveLAN/IEEE\_node WEP encryption : Off

TX encryption key: 1 Encryption key 1 : Encryption key 2 Encryption key 3 : Encryption key 4 :

## [Wireless AP]

wireless BSS AP mode : disable

#### [RIP]

: disable rip static supply : disable ne0 : RIPv2, supply wi0 : RIPv2, supply

#### [SNMP]

```
community : public
  syslocation: Root Inc. 2F KS Bldg. 1-17-8 Nishikata Bunkyo-ku Tokyo Japan
 syscontact : Phone:+81-3-5840-7601 E-mail:support@root-hq.com
 trapsink : disable
 trap2sink : disable
  informsink : disable
[DHCP]
 dhcp
             : ne0
             : 192.168.2.10 - 192.168.2.50
             : 3600 sec
 expire
             : 202.188.0.133 202.188.1.5
 DNS
  domain
  default route: 192.168.2.254
 relay
          : disable
[Filter]
 filter: disable
[NAT]
 nat: disable
     11: map wi0 0/0 \rightarrow 0/32 proxy port ftp ftp/tcp
     12: map wi0 0/0 \rightarrow 0/32 portmap tcp/udp auto
     13: map wi0 0/0 \rightarrow 0/32
[Access]
 telnet : ALL
 monitor : ALL
 ssh : ALL
[SYSLOG]
 syslog
               : disable
          : 172.30.100.1
 host.
 facility/level : */emerg
 facility/level : auth/info
 facility/level : syslog/notice
  facility/level : user/info
[Load]
 load tftp : disable
 server :
file :
[SSH]
 SSH Version
                  : 1
 KeyAuthentication : yes
 PasswdAuthentication : yes
$ show wireless status
NIC serial number:
                                        [ AJA020302387 ]
Station name:
                                        [ NetBSD WaveLAN/IEEE node ]
SSID for IBSS creation:
                                        [ NetBSD_IBSS ]
Current netname (SSID):
                                       [ NetBSD_IBSS ]
Desired netname (SSID):
                                        [ ]
Current BSSID:
                                        [ 00:00:00:00:00:00 ]
Channel list:
                                        [ 8191 ]
                                        [ 1 ]
IBSS channel:
Current channel:
                                        [ 1 ]
```

```
Comms quality/signal/noise:
                                   [ 0 27 27 ]
Promiscuous mode:
                                    [ Off ]
Port type (1=BSS, 3=ad-hoc):
                                   [ 3 ]
MAC address:
                                    [ 00:07:b5:00:26:14 ]
TX rate (selection):
                                    [ 11 ]
TX rate (actual speed):
                                    [2]
Maximum data length:
                                    [ 2304 ]
                                   [ 2347 ]
RTS/CTS handshake threshold:
Create IBSS:
                                    [ Off ]
Access point density:
                                    [ 1 ]
                                    [ 0 ]
Power Mgmt (1=on, 0=off):
Max sleep time:
                                    [ 100 ]
                                    [ Off ]
WEP encryption:
TX encryption key:
                                    [ 1 ]
Encryption keys:
```

#### (4) RGW (D)—Post office

```
Setup file saved by command line shell.
#
        Fri Aug 30 04:13:39 2002
#
hostname rgw
ip address ne0 192.168.1.254 255.255.255.0
ip address wi0 192.168.100.1 255.255.255.0
ip route delete default
ip route add default 192.168.1.1
ip route add 192.168.2.0 255.255.255.0 192.168.100.2
ip route add 192.168.3.0 255.255.255.0 192.168.100.2
ip route add 192.168.4.0 255.255.255.0 192.168.100.3
ip route add 192.168.101.0 255.255.255.0 192.168.100.2
wireless channel 1
wireless txrate 11
wireless wep encryption disable
wireless wep key use 1
wireless port 3
wireless ssid NetBSD IBSS
wireless station NetBSD WaveLAN/IEEE node
rip disable
rip static-supply disable
rip action ne0 supply
rip version ne0 ripv2
rip action wi0 supply
rip version wi0 ripv2
snmp enable
snmp community public
snmp location Root Inc. 2F KS Bldg. 1-17-8 Nishikata Bunkyo-ku Tokyo Japan
snmp contact Phone:+81-3-5840-7601 E-mail:support@root-hq.com
dhcp pool 192.168.1.10 192.168.1.50
dhcp expire 3600
dhcp dns add 202.188.0.133
dhcp dns add 202.188.1.5
dhcp domain
dhcp defaultroute 192.168.1.1
dhcp relay disable
dhcp enable
```

```
filter disable
nat disable
nat add map 11 wi0 0/0 \rightarrow 0/32 proxy port ftp ftp/tcp
nat add map 12 wi0 0/0 -> 0/32 portmap tcp/udp auto
nat add map 13 wi0 0/0 -> 0/32
ip icmp redirect disable
access telnet all
access monitor all
access ssh all
syslog disable
syslog host 172.30.100.1
syslog add * emerg
syslog add auth info
syslog add syslog notice
syslog add user info
ssh version v1
ssh authentication both
wireless BSS AP mode disable
$ show setup
[Hostname]
 rgw
[IP address]
 Interface IPaddress
  _____
           192.168.1.254 255.255.255.0
 ne0
                            255.255.255.0
           192.168.100.1
 wi0
[Static ARP]
 IPaddress
                  MACaddress
  _____
[Static Routes]
```

| Netmask       | Gateway                                         | Info                                                                                                    |
|---------------|-------------------------------------------------|----------------------------------------------------------------------------------------------------|
|               | 192.168.1.1                                     | Static                                                                                                   |
| 255.255.255.0 | 192.168.100.2                                   | Static                                                                                                   |
| 255.255.255.0 | 192.168.100.2                                   | Static                                                                                                   |
| 255.255.255.0 | 192.168.100.3                                   | Static                                                                                                   |
| 255.255.255.0 | 192.168.100.2                                   | Static                                                                                                   |
|               | 255.255.255.0<br>255.255.255.0<br>255.255.255.0 | 192.168.1.1<br>255.255.255.0 192.168.100.2<br>255.255.255.0 192.168.100.2<br>255.255.255.0 192.168.100.3 |

#### [ICMP]

redirect : disable

#### [Wireless LAN settings]

Channel : 1 (2412MHz) TX rate

: 11 (11->2->1Mbps) : ad-hoc Port type SSID
IBSS Network SSID : NetBSD IBSS

Station : NetBSD\_WaveLAN/IEEE\_node WEP encryption : Off

TX encryption key: 1 Encryption key 1 : Encryption key 2 : Encryption key 3 Encryption key 4

Enhancement of Info-communications Access in Rural Communities in Malaysia Final Report

```
[Wireless AP]
 wireless BSS AP mode : disable
[RIP]
             : disable
 rip
 static supply : disable
 ne0 : RIPv2, supply
 wi0
              : RIPv2, supply
[SNMP]
 snmp
            : enable
 access
             : ALL
 community : public
 syslocation : Root Inc. 2F KS Bldg. 1-17-8 Nishikata Bunkyo-ku Tokyo Japan
 syscontact : Phone:+81-3-5840-7601 E-mail:support@root-hq.com
 trapsink : disable
 trap2sink : disable
 informsink : disable
[DHCP]
 dhcp
             : ne0
 pool
             : 192.168.1.10 - 192.168.1.50
 expire
             : 3600 sec
 DNS
             : 202.188.0.133 202.188.1.5
 domain
 default route: 192.168.1.1
 relay
          : disable
[Filter]
 filter: disable
[NAT]
 nat: disable
    11: map wi0 0/0 -> 0/32 proxy port ftp ftp/tcp
    12: map wi0 0/0 \rightarrow 0/32 portmap tcp/udp auto
    13: map wi0 0/0 \rightarrow 0/32
[Access]
 telnet : ALL
 monitor : ALL
        : ALL
 ssh
[SYSLOG]
 syslog
               : disable
 host
                : 172.30.100.1
 facility/level : */emerg
 facility/level : auth/info
 facility/level : syslog/notice
 facility/level : user/info
[Load]
 load tftp : disable
 server :
```

file

```
[SSH]
 SSH Version
               : 1
 KeyAuthentication : yes
 PasswdAuthentication : yes
$ show wireless status
NIC serial number:
                                    [ AJA020302366 ]
Station name:
                                    [ NetBSD WaveLAN/IEEE node ]
SSID for IBSS creation:
                                   [ NetBSD IBSS ]
Current netname (SSID):
                                   [ NetBSD IBSS ]
Desired netname (SSID):
                                    [ ]
Current BSSID:
                                    [ 00:00:00:00:00:00 ]
Channel list:
                                    [ 8191 ]
                                    [ 1 ]
IBSS channel:
Current channel:
                                    [ 1 ]
Comms quality/signal/noise:
                                   [ 0 27 27 ]
Promiscuous mode:
                                   [ Off ]
Port type (1=BSS, 3=ad-hoc):
                                 [ 3 ]
MAC address:
                                   [ 00:07:b5:00:25:ff ]
TX rate (selection):
                                   [ 11 ]
TX rate (actual speed):
                                   [2]
Maximum data length:
                                    [ 2304 ]
RTS/CTS handshake threshold: [ 2347 ]
                                   [ Off ]
Create IBSS:
Access point density:
                                   [ 1 ]
Power Mgmt (1=on, 0=off):
                                   [ 0 ]
Max sleep time:
                                    [ 100 ]
                                    [ Off ]
WEP encryption:
                                    [ 1 ]
TX encryption key:
Encryption keys:
```

## (5) RGW (D) – Post Office

```
# Setup file saved by command line shell.
    Fri Aug 30 04:13:39 2002
hostname rgw
ip address ne0 192.168.1.254 255.255.255.0
ip address wi0 192.168.100.1 255.255.255.0
ip route delete default
ip route add default 192.168.1.1
ip route add 192.168.2.0 255.255.255.0 192.168.100.2
ip route add 192.168.3.0 255.255.255.0 192.168.100.2
ip route add 192.168.4.0 255.255.255.0 192.168.100.3
ip route add 192.168.101.0 255.255.255.0 192.168.100.2
wireless channel 1
wireless txrate 11
wireless wep encryption disable
wireless wep key use 1
wireless port 3
wireless ssid NetBSD IBSS
wireless station NetBSD WaveLAN/IEEE node
rip disable
rip static-supply disable
rip action ne0 supply
rip version ne0 ripv2
```

```
rip action wi0 supply
rip version wi0 ripv2
snmp enable
snmp community public
snmp location Root Inc. 2F KS Bldg. 1-17-8 Nishikata Bunkyo-ku Tokyo Japan
snmp contact Phone:+81-3-5840-7601 E-mail:support@root-hq.com
dhcp pool 192.168.1.10 192.168.1.50
dhcp expire 3600
dhcp dns add 202.188.0.133
dhcp dns add 202.188.1.5
dhcp domain
dhcp defaultroute 192.168.1.1
dhcp relay disable
dhcp enable
filter disable
nat disable
nat add map 11 wi0 0/0 -> 0/32 proxy port ftp ftp/tcp
nat add map 12 wi0 0/0 -> 0/32 portmap tcp/udp auto
nat add map 13 wi0 0/0 -> 0/32
ip icmp redirect disable
access telnet all
access monitor all
access ssh all
syslog disable
syslog host 172.30.100.1
syslog add * emerg
syslog add auth info
syslog add syslog notice
syslog add user info
ssh version v1
ssh authentication both
wireless BSS AP mode disable
$ show setup
[Hostname]
 rgw
[IP address]
 Interface IPaddress
                               Netmask
  -----
            192.168.1.254
                              255.255.255.0
 ne0
 wi0
            192.168.100.1
                               255.255.255.0
[Static ARP]
 IPaddress
                   MACaddress
  _____
[Static Routes]
```

| Destination   | Netmask       | Gateway       | Info   |
|---------------|---------------|---------------|--------|
| default       |               | 192.168.1.1   | Static |
| 192.168.2.0   | 255.255.255.0 | 192.168.100.2 | Static |
| 192.168.3.0   | 255.255.255.0 | 192.168.100.2 | Static |
| 192.168.4.0   | 255.255.255.0 | 192.168.100.3 | Static |
| 192.168.101.0 | 255.255.255.0 | 192.168.100.2 | Static |

[ICMP]

redirect : disable

```
[Wireless LAN settings]
 Channel : 1 (2412MHz)
                 : 11 (11->2->1Mbps)
 TX rate
               ad-hoc
 Port type
                  : NetBSD_IBSS
 SSID
 IBSS Network
Station
 Station : NetBSD_WaveLAN/IEEE_node WEP encryption : Off
 TX encryption key: 1
 Encryption key 1 :
 Encryption key 2 :
 Encryption key 3
 Encryption key 4
[Wireless AP]
 wireless BSS AP mode : disable
[RIP]
 rip
         : disable
 static supply : disable
      : RIPv2, supply
 wi0
              : RIPv2, supply
[SNMP]
            : enable
 snmp
            : ALL
 access
 community : public
 syslocation: Root Inc. 2F KS Bldg. 1-17-8 Nishikata Bunkyo-ku Tokyo Japan
 syscontact : Phone:+81-3-5840-7601 E-mail:support@root-hq.com
 trapsink
           : disable
 trap2sink : disable
 informsink : disable
[DHCP]
           : ne0
 dhcp
             : 192.168.1.10 - 192.168.1.50
 pool
            : 3600 sec
 expire
 DNS
             : 202.188.0.133 202.188.1.5
 domain
 default route: 192.168.1.1
 relay
         : disable
[Filter]
 filter: disable
[NAT]
 nat: disable
    11: map wi0 0/0 -> 0/32 proxy port ftp ftp/tcp
    12: map wi0 0/0 \rightarrow 0/32 portmap tcp/udp auto
    13: map wi0 0/0 \rightarrow 0/32
[Access]
 telnet : ALL
 monitor : ALL
 ssh : ALL
```

```
[SYSLOG]
               : disable
 syslog
 host : 172.30.100.1
  facility/level : */emerg
  facility/level : auth/info
  facility/level : syslog/notice
  facility/level : user/info
[Load]
  load tftp : disable
  server :
 file
[SSH]
 SSH Version : 1
KeyAuthentication : yes
 PasswdAuthentication : yes
$ show wireless status
NIC serial number:
                                      [ AJA020302366 ]
Station name:
                                      [ NetBSD WaveLAN/IEEE node ]
                                      [ NetBSD IBSS ]
SSID for IBSS creation:
Current netname (SSID):
                                      [ NetBSD IBSS ]
Desired netname (SSID):
                                      [ ]
                                      [ 00:00:00:00:00:00 ]
Current BSSID:
Channel list:
                                      [ 8191 ]
IBSS channel:
                                      [1]
                                      [ 1 ]
Current channel:
Comms quality/signal/noise:
                                      [ 0 27 27 ]
Promiscuous mode:
                                      [ Off ]
Port type (1=BSS, 3=ad-hoc):
                                     [ 3 ]
                                     [ 00:07:b5:00:25:ff ]
MAC address:
TX rate (selection):
                                      [ 11 ]
TX rate (actual speed):
                                     [2]
Maximum data length:
                                     [ 2304 ]
RTS/CTS handshake threshold: [ 2347 ]
Create IBSS:
                                      [ Off ]
Access point density:
                                      [ 1 ]
Power Mgmt (1=on, 0=off):
                                      [ 0 ]
Max sleep time:
                                      [ 100 ]
                                      [ Off ]
WEP encryption:
TX encryption key:
                                      [ 1 ]
                                      [ ][ ][ ][ ]
Encryption keys:
(6) RGW (E) - Library
show config
# Setup file saved by command line shell.
   Fri Aug 30 04:29:36 2002
#
hostname rgw
ip address ne0 192.168.4.254 255.255.255.0
ip address wi0 192.168.100.3 255.255.255.0
ip route delete default
ip route add default 192.168.100.1
ip route add 192.168.2.0 255.255.255.0 192.168.100.1
ip route add 192.168.3.0 255.255.255.0 192.168.100.1
```

```
ip route add 192.168.100.2 192.168.100.1
ip route add 192.168.101.0 255.255.255.0 192.168.100.1
wireless channel 1
wireless txrate 11
wireless wep encryption disable
wireless wep key use 1
wireless port 3
wireless ssid NetBSD IBSS
wireless station NetBSD WaveLAN/IEEE node
rip disable
rip static-supply disable
rip action ne0 supply
rip version ne0 ripv2
rip action wi0 supply
rip version wi0 ripv2
snmp enable
snmp community public
snmp location Root Inc. 2F KS Bldg. 1-17-8 Nishikata Bunkyo-ku Tokyo Japan
snmp contact Phone:+81-3-5840-7601 E-mail:support@root-hq.com
dhcp pool 192.168.4.10 192.168.4.50
dhcp expire 3600
dhcp dns add 202.188.0.133
dhcp dns add 202.188.1.5
dhcp domain
dhcp defaultroute 192.168.4.254
dhcp relay disable
dhcp enable
filter disable
nat disable
nat add map 11 wi0 0/0 \rightarrow 0/32 proxy port ftp ftp/tcp
nat add map 12 wi0 0/0 \rightarrow 0/32 portmap tcp/udp auto
nat add map 13 wi0 0/0 -> 0/32
ip icmp redirect enable
access telnet all
access monitor all
access ssh all
syslog disable
syslog host 172.30.100.1
syslog add * emerg
syslog add auth info
syslog add syslog notice
syslog add user info
ssh version v1
ssh authentication both
wireless BSS AP mode disable
$ show setup
[Hostname]
 rgw
[IP address]
 Interface IPaddress
                                Netmask
  ______
                              255.255.255.0
 ne0
            192.168.4.254
 wi0
            192.168.100.3
                                255.255.255.0
```

[Static ARP]

IPaddress MACaddress

\_\_\_\_\_

#### [Static Routes]

| Destination   | Netmask         | Gateway       | Info   |
|---------------|-----------------|---------------|--------|
| default       |                 | 192.168.100.1 | Static |
| 192.168.2.0   | 255.255.255.0   | 192.168.100.1 | Static |
| 192.168.3.0   | 255.255.255.0   | 192.168.100.1 | Static |
| 192.168.100.2 | 255.255.255.255 | 192.168.100.1 | Static |
| 192.168.101.0 | 255.255.255.0   | 192.168.100.1 | Static |

#### [ICMP]

redirect : enable

#### [Wireless LAN settings]

Channel : 1 (2412MHz) TX rate : 11 (11->2->1Mbps)

: 11 (11: Port type SSID : NetBSD IBSS

IBSS Network
Station :

Station : NetBSD\_WaveLAN/IEEE\_node WEP encryption : Off

TX encryption key: 1 Encryption key 1 : Encryption key 2 Encryption key 3 Encryption key 4 :

#### [Wireless AP]

wireless BSS AP mode : disable

### [RIP]

: disable rip static supply : disable ne0 : RIPv2, supply wi0 : RIPv2, supply

#### [SNMP]

snmp : enable access : ALL community : public

syslocation : Root Inc. 2F KS Bldg. 1-17-8 Nishikata Bunkyo-ku Tokyo Japan

syscontact : Phone:+81-3-5840-7601 E-mail:support@root-hq.com

trapsink : disable trap2sink : disable informsink : disable

#### [DHCP]

: ne0 dhcp

: 192.168.4.10 - 192.168.4.50 pool

expire : 3600 sec

DNS : 202.188.0.133 202.188.1.5

domain

default route: 192.168.4.254 : disable relay

```
[Filter]
  filter: disable
[NAT]
  nat: disable
     11: map wi0 0/0 \rightarrow 0/32 proxy port ftp ftp/tcp
     12: map wi0 0/0 -> 0/32 portmap tcp/udp auto
     13: map wi0 0/0 \rightarrow 0/32
[Access]
  telnet : ALL
  monitor : ALL
  ssh : ALL
[SYSLOG]
  syslog : disable host : 172.30.100.1
  facility/level : */emerg
  facility/level : auth/info
facility/level : syslog/notice
  facility/level : user/info
[Load]
  load tftp : disable
  server :
  file
[SSH]
 SSH Version : 1
KeyAuthentication : yes
 PasswdAuthentication : yes
$ show s wireless status
NIC serial number:
                                         [ AJA020301219 ]
                                         [ NetBSD WaveLAN/IEEE_node ]
Station name:
SSID for IBSS creation:
                                         [ NetBSD IBSS ]
Current netname (SSID):
                                         [ NetBSD_IBSS ]
Desired netname (SSID):
                                         [ ]
[ 00:00:00:00:00:00]
Current BSSID:
Channel list:
                                         [ 8191 ]
IBSS channel:
                                         [ 1 ]
                                         [ 1 ]
Current channel:
                                         [ 0 27 27 ]
[ Off ]
Comms quality/signal/noise:
Promiscuous mode:
Port type (1=BSS, 3=ad-hoc):
                                         [ 3 ]
                                     [ 00:07:b5:00:21:84 ]
[ 11 ]
MAC address:
TX rate (selection):
                                        [ 11 ]
TX rate (actual speed):
Maximum data length:
                                        [ 2304
RTS/CTS handshake threshold: [ 2347 ]
                                         [ Off ]
Create IBSS:
                                         [ 1 ]
[ 0 ]
Access point density:
Power Mgmt (1=on, 0=off):
                                         [ 100 ]
Max sleep time:
WEP encryption:
                                         [ Off ]
TX encryption key:
                                         [ 1 ]
                                          Encryption keys:
```

#### CISCO 805 IP ROUTER Configuration

```
Current configuration: 1769 bytes
version 12.2
no parser cache
no service single-slot-reload-enable
service timestamps debug uptime
service timestamps log uptime
```

```
service password-encryption
hostname Router
boot system flash c805-sy6-mw.122-2.T.bin
logging rate-limit console 10 except errors
enable secret 5 $1$QRlB$grLiEiyJOI2.1yujdqYxK0
username Router password 7 107E080A16001D1908
ip subnet-zero
no ip source-route
no ip domain-lookup
no ip dhcp-client network-discovery
interface Ethernet0
ip address 192.168.1.1 255.255.255.0
 ip access-group 121 in
no ip proxy-arp
ip nat inside
interface Serial0
 description ISP
 ip address 210.187.59.234 255.255.255.252
no ip proxy-arp
ip nat outside
ip nat inside source list 18 interface SerialO overload
ip http server
ip classless
ip route 0.0.0.0 0.0.0.0 Serial0
ip route 0.0.0.0 0.0.0.0 192.168.1.254
ip route 192.168.2.0 255.255.255.0 192.168.1.254
ip route 192.168.3.0 255.255.255.0 192.168.1.254
ip route 192.168.4.0 255.255.255.0 192.168.1.254
ip route 192.168.100.0 255.255.255.0 192.168.1.254
ip route 192.168.101.0 255.255.255.0 192.168.1.254
access-list 18 permit 0.0.0.254 255.255.255.0
access-list 18 permit 0.0.0.253 255.255.255.0
access-list 18 permit 192.168.1.0 0.0.0.255
access-list 18 permit 192.168.2.0 0.0.0.255
access-list 18 permit 192.168.3.0 0.0.0.255
access-list 18 permit 192.168.4.0 0.0.0.255
access-list 121 deny
                      udp any eq netbios-dgm any
access-list 121 deny
                       udp any eq netbios-ns any
access-list 121 deny
                      udp any eq netbios-ss any
access-list 121 deny
                      tcp any eq 137 any
access-list 121 deny
                       tcp any eq 138 any
access-list 121 deny
                       tcp any eq 139 any
access-list 121 permit ip any any
1
line con 0
exec-timeout 120 0
stopbits 1
line vty 0 4
 exec-timeout 0 0
login local
!
end
```

#### A.4.4 Ping Test Results

```
> ping 192.168.4.254
PING 192.168.4.254 (192.168.4.254): 56 data bytes
```

```
64 bytes from 192.168.4.254: icmp seq=0 ttl=255 time=0.003 ms
64 bytes from 192.168.4.254: icmp seq=1 ttl=255 time=0.011 ms
64 bytes from 192.168.4.254: icmp seq=2 ttl=255 time=0.011 ms
64 bytes from 192.168.4.254: icmp_seq=3 ttl=255 time=0.011
64 bytes from 192.168.4.254: icmp seq=4 ttl=255 time=0.011 ms
64 bytes from 192.168.4.254: icmp seq=5 ttl=255 time=0.011 ms
64 bytes from 192.168.4.254: icmp_seq=6 ttl=255 time=0.011 ms
64 bytes from 192.168.4.254: icmp_seq=7 ttl=255 time=0.011 ms
64 bytes from 192.168.4.254: icmp_seq=8 ttl=255 time=0.011 ms 64 bytes from 192.168.4.254: icmp_seq=9 ttl=255 time=0.011 ms
64 bytes from 192.168.4.254: icmp_seq=10 ttl=255 time=0.011 ms
64 bytes from 192.168.4.254: icmp seq=11 ttl=255 time=0.011 ms
64 bytes from 192.168.4.254: icmp_seq=12 ttl=255 time=0.011 ms
64 bytes from 192.168.4.254: icmp_seq=13 ttl=255 time=0.011 ms 64 bytes from 192.168.4.254: icmp_seq=14 ttl=255 time=0.011 ms
64 bytes from 192.168.4.254: icmp seq=15 ttl=255 time=0.011 ms
64 bytes from 192.168.4.254: icmp_seq=16 ttl=255 time=0.011 ms
64 bytes from 192.168.4.254: icmp_seq=17 ttl=255 time=0.011 ms
64 bytes from 192.168.4.254: icmp_seq=18 ttl=255 time=0.011 ms
----192.168.4.254 PING Statistics----
```

19 packets transmitted, 19 packets received, 0.0% packet loss round-trip min/avg/max/stddev = 0.003/0.011/0.011/0.002 ms

#### (1) Post Office (D) to Community Hall (C)

```
> ping 192.168.2.254
PING 192.168.2.254 (192.168.2.254): 56 data bytes
64 bytes from 192.168.2.254: icmp_seq=1 ttl=255 time=0.011 ms
64 bytes from 192.168.2.254: icmp_seq=2 ttl=255 time=0.011 ms
64 bytes from 192.168.2.254: icmp_seq=3 ttl=255 time=0.011 ms
64 bytes from 192.168.2.254: icmp_seq=4 ttl=255 time=0.011 ms
64 bytes from 192.168.2.254: icmp_seq=5 ttl=255 time=0.011 ms
64 bytes from 192.168.2.254; icmp_seq=6 ttl=255 time=0.011 ms
64 bytes from 192.168.2.254: icmp_seq=7 ttl=255 time=0.011 ms
64 bytes from 192.168.2.254: icmp_seq=8 ttl=255 time=0.011 ms
64 bytes from 192.168.2.254: icmp_seq=9 ttl=255 time=0.011 ms
64 bytes from 192.168.2.254: icmp_seq=10 ttl=255 time=0.011 ms
64 bytes from 192.168.2.254: icmp_seq=11 ttl=255 time=0.011 ms
64 bytes from 192.168.2.254: icmp_seq=12 ttl=255 time=0.011 ms
64 bytes from 192.168.2.254: icmp_seq=13 ttl=255 time=0.011 ms
64 bytes from 192.168.2.254: icmp_seq=14 ttl=255 time=0.011 ms
64 bytes from 192.168.2.254: icmp_seq=15 ttl=255 time=0.011 ms
```

#### ----192.168.2.254 PING Statistics----

16 packets transmitted, 16 packets received, 0.0% packet loss round-trip min/avg/max/stddev = 0.003/0.010/0.011/0.002 ms

Post Office (D) to Community Hall (B)

```
> ping 192.168.2.253 PING 192.168.2.253 (192.168.2.253): 56 data bytes 64 bytes from 192.168.2.253: icmp_seq=0 ttl=254 time=15.618 ms 64 bytes from 192.168.2.253: icmp_seq=1 ttl=254 time=0.011 ms 64 bytes from 192.168.2.253: icmp_seq=2 ttl=254 time=0.011 ms 64 bytes from 192.168.2.253: icmp_seq=3 ttl=254 time=0.011 ms 64 bytes from 192.168.2.253: icmp_seq=4 ttl=254 time=0.011 ms 64 bytes from 192.168.2.253: icmp_seq=5 ttl=254 time=0.011 ms 64 bytes from 192.168.2.253: icmp_seq=5 ttl=254 time=0.011 ms 64 bytes from 192.168.2.253: icmp_seq=6 ttl=254 time=0.011 ms 64 bytes from 192.168.2.253: icmp_seq=7 ttl=254 time=0.011 ms 64 bytes from 192.168.2.253: icmp_seq=8 ttl=254 time=0.011 ms 64 bytes from 192.168.2.253: icmp_seq=8 ttl=254 time=0.011 ms
```

```
64 \  \, \text{bytes from } 192.168.2.253 \colon \text{icmp\_seq=9 ttl=254 time=0.011 ms} \\ 64 \  \, \text{bytes from } 192.168.2.253 \colon \text{icmp\_seq=10 ttl=254 time=0.011 ms} \\ 64 \  \, \text{bytes from } 192.168.2.253 \colon \text{icmp\_seq=11 ttl=254 time=0.011 ms} \\ 64 \  \, \text{bytes from } 192.168.2.253 \colon \text{icmp\_seq=12 ttl=254 time=0.011 ms} \\ 64 \  \, \text{bytes from } 192.168.2.253 \colon \text{icmp\_seq=13 ttl=254 time=0.011 ms} \\ 64 \  \, \text{bytes from } 192.168.2.253 \colon \text{icmp\_seq=14 ttl=254 time=0.011 ms} \\ 64 \  \, \text{bytes from } 192.168.2.253 \colon \text{icmp\_seq=15 ttl=254 time=0.011 ms} \\ 64 \  \, \text{bytes from } 192.168.2.253 \colon \text{icmp\_seq=16 ttl=254 time=0.011 ms} \\ 64 \  \, \text{bytes from } 192.168.2.253 \colon \text{icmp\_seq=17 ttl=254 time=0.011 ms} \\ 64 \  \, \text{bytes from } 192.168.2.253 \colon \text{icmp\_seq=17 ttl=254 time=0.011 ms} \\ 64 \  \, \text{bytes from } 192.168.2.253 \colon \text{icmp\_seq=17 ttl=254 time=0.011 ms} \\ 64 \  \, \text{bytes from } 192.168.2.253 \colon \text{icmp\_seq=17 ttl=254 time=0.011 ms} \\ 64 \  \, \text{bytes from } 192.168.2.253 \colon \text{icmp\_seq=17 ttl=254 time=0.011 ms} \\ 64 \  \, \text{bytes from } 192.168.2.253 \colon \text{icmp\_seq=17 ttl=254 time=0.011 ms} \\ 64 \  \, \text{bytes from } 192.168.2.253 \colon \text{icmp\_seq=17 ttl=254 time=0.011 ms} \\ 64 \  \, \text{bytes from } 192.168.2.253 \colon \text{icmp\_seq=17 ttl=254 time=0.011 ms} \\ 64 \  \, \text{bytes from } 192.168.2.253 \colon \text{icmp\_seq=17 ttl=254 time=0.011 ms} \\ 64 \  \, \text{bytes from } 192.168.2.253 \colon \text{icmp\_seq=17 ttl=254 time=0.011 ms} \\ 64 \  \, \text{bytes from } 192.168.2.253 \colon \text{icmp\_seq=18 ttl=254 time=0.011 ms} \\ 64 \  \, \text{bytes from } 192.168.2.253 \colon \text{icmp\_seq=18 ttl=254 time=0.011 ms} \\ 64 \  \, \text{bytes from } 192.168.2.253 \colon \text{icmp\_seq=18 ttl=254 time=0.011 ms} \\ 64 \  \, \text{bytes from } 192.168.2.253 \colon \text{icmp\_seq=18 ttl=254 time=0.011 ms} \\ 64 \  \, \text{bytes from } 192.168.2.253 \colon \text{icmp\_seq=18 ttl=254 time=0.011 ms} \\ 64 \  \, \text{bytes from } 192.168.2.253 \colon \text{icmp\_seq=18 ttl=254 time=0.011 ms} \\ 64 \  \, \text{bytes from } 192.168.2.253 \colon \text{icmp\_seq=18 ttl=254 time=0.011 ms} \\ 64 \  \, \text{bytes from } 192.168.2.253 \colon \text{bytes from } 192.168.2.253 \colon \text{bytes from } 192.168.2.
```

#### ----192.168.2.253 PING Statistics----

19 packets transmitted, 19 packets received, 0.0% packet loss round-trip min/avg/max/stddev = 0.011/0.832/15.618/3.580 ms

## (2) District Office (A) to Post Office (D)

```
> ping 192.168.1.254
PING 192.168.1.254 (192.168.1.254): 56 data bytes
64 bytes from 192.168.1.254: icmp seq=0 ttl=253 time=0.003 ms
64 bytes from 192.168.1.254: icmp seq=1 ttl=253 time=0.011 ms
64 bytes from 192.168.1.254: icmp seq=2 ttl=253 time=0.011 ms
64 bytes from 192.168.1.254: icmp seq=3 ttl=253 time=0.011 ms
64 bytes from 192.168.1.254: icmp seq=4 ttl=253 time=0.011 ms
64 bytes from 192.168.1.254: icmp seq=5 ttl=253 time=0.011 ms
64 bytes from 192.168.1.254: icmp seq=6 ttl=253 time=0.011 ms
64 bytes from 192.168.1.254: icmp seq=7 ttl=253 time=0.011 ms
64 bytes from 192.168.1.254: icmp seq=8 ttl=253 time=0.011 ms
64 bytes from 192.168.1.254: icmp seq=9 ttl=253 time=0.011 ms
64 bytes from 192.168.1.254: icmp seq=10 ttl=253 time=0.011 ms
64 bytes from 192.168.1.254: icmp seq=11 ttl=253 time=0.011 ms
64 bytes from 192.168.1.254: icmp seq=12 ttl=253 time=0.011 ms
64 bytes from 192.168.1.254: icmp seq=13 ttl=253 time=0.011 ms
64 bytes from 192.168.1.254: icmp seq=14 ttl=253 time=0.011 ms
64 bytes from 192.168.1.254: icmp seq=15 ttl=253 time=0.011 ms
64 bytes from 192.168.1.254: icmp_seq=16 ttl=253 time=0.011 ms
64 bytes from 192.168.1.254: icmp_seq=17 ttl=253 time=0.011 ms
----192.168.1.254 PING Statistics----
43 packets transmitted, 43 packets received, 0.0% packet loss
> r> round-trip min/avg/max/stddev = 0.003/0.011/0.011/0.001 ms
```

## A.5 Radio Frequency Survey

#### A.5.1 Frequency Survey

Frequency Survey shall be performed on existing microwave stations and newly built microwave stations after the Line-of-Sight Survey (LOS) (performed under the scope of work of Radio Path Survey) had been carried out for the proposed Microwave Link to determine the suitable antenna heights.

The main objective of this task is to determine whether a proposed Microwave Link using a certain frequency band is suitable for implementation from a Maximum Permissible Interference Level (MPIL) point of view.

Following equipment are necessary for conducting the Frequency Survey:

- (1) Standard Gain Horn Antennae (16dB) covering the frequency bands concerned. These standard Gain Horn Antennae are to be provided by SEL.
- (2) Low Noise Amplifiers (Minimum 20 dB Gain) covering the frequency bands concerned. The necessary Low Noise Amplifiers are to be provided by SEL.
- (3) Spectrum Analyzer to be provided by SEL.
- (4) Scope Camera and films to be provided by SEL.
- (5) Compass to be provided by SEL.

A telescopic mast is not included as existing high-rise structure (Building, Tower/Mast) is assumed to be available in all stations.

Following data are to be obtained and recorded during the survey:

Pictures of RF signal Spectrum detected by the Spectrum Analyzer.

- Azimuth of the RF source.
- RF level measured on Vertical and Horizontal Antenna polarization.
- RF signal frequency and bandwidth.

The above data, which represent the state of RF interference signals received at the station at the time of survey, shall be embodied in a Frequency Survey Report and submitted to the customer.

SEL shall not be responsible for any consequences due to any sporadic and/or new interference sources undetected during the Frequency Survey.

The Frequency Survey work will be performed by a highly qualified and experienced Transmission Engineer. Transportation shall be provided by the Customer.

#### A.5.2 Survey Result

Survey results are shown in bellow:

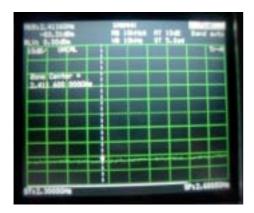

Date: 26/09/2002

Frequency: 2.3 - 2.6 GHz

Polarization: V/H Azimuth: 0 - 360 deg.

Note: Setup Gain=36 - 5=31

**Interferes** 

None detected at -83-31=114 dBm

From 2.3 – 2.6 GHz at V/H polarization

from all direction.

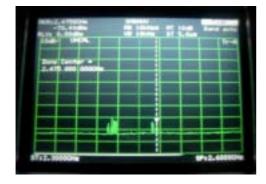

Date: 26/09/2002

Frequency: 2.3 - 2.6 GHz

Polarization: V Azimuth: 90 deg.

Note: Setup Gain=36 – 5=31

**Interferes** 

None detected at -83-31=114 dBm

From 2.3 – 2.6 GHz at V/H polarization

from all direction.

The signal detection were generated by the

customer's wireless equipment.